## Student Username, Passwords & Google Logins/Email Addresses

Student & Parents: This will assist in finding your student's Google login and email address.

- 1) Log into the Student/Parent Portal at: <u>https://rc255.powerschool.com</u>.
- 2) When you log in the first page you will see is Grades and Attendance.
- 3) Your child's login information is at the top in blue.
- To see the other children associated in your account, click on their names.
- The information will change for each child. Their login information for any account is their firstname.lastname (their legal names).

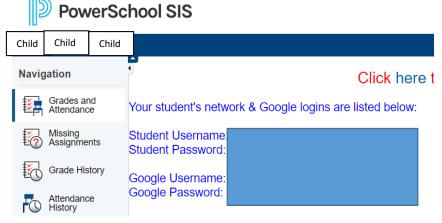